## **Did you know...**

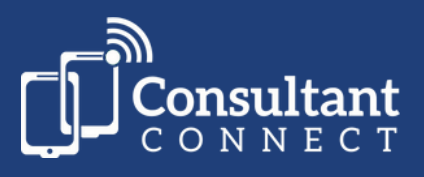

## **...your browser shows a summary of statistics across all Advice & Guidance specialties available via Consultant Connect?**

## **1. Log in to Consultant Connect in your browser to see the 'home page':**

Here you can view the **summary statistics across all specialties** (for the last 12 months), including volumes for calls, photos, and messages.

If you scroll down, you can view activity and performance statistics, including **connection speed**, **call duration,** and **outcomes** reported on connected calls.

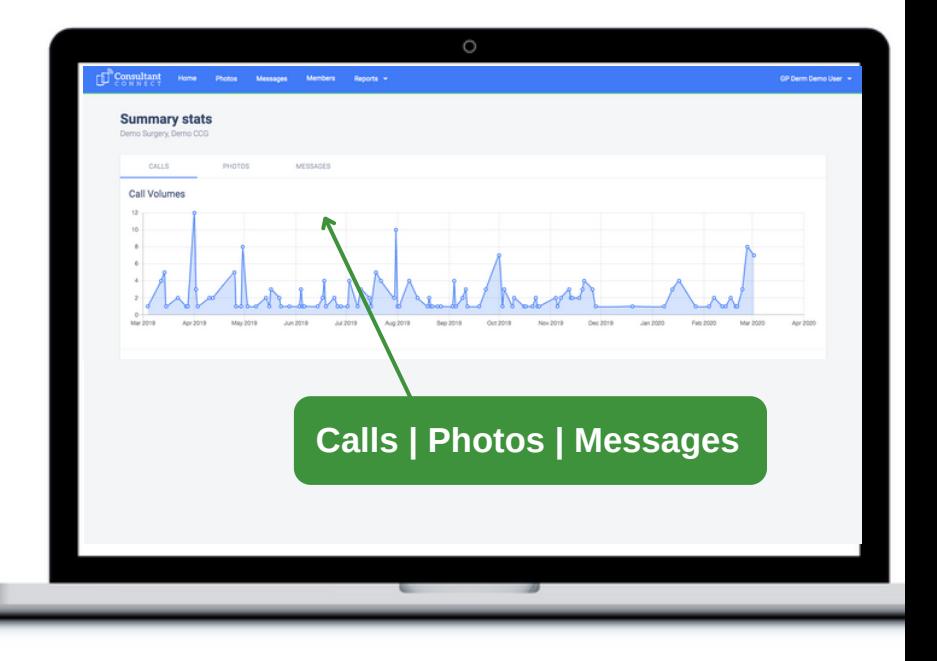

## **Practice managers and medical secretaries who use Consultant Connect in their browsers regularly share why it is useful...**

'Good resource for quick info and helps me to monitor clinical activity.'

'It makes it easier to support our GPs and nurses.'

'I'm impressed that I am able to quickly see the activity in my practice.'

To access in your browser, visit: **consultantconnect.org.uk/service/login** and follow the simple steps to sign up